#### I Supplier Portal Supplier User Guide King Faisal Specialist Hospital & Research Centre

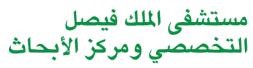

King Faisal Specialist Hospital & Research Centre

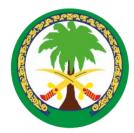

# Sourcing Supplier User Guide

## **Submitting Quote**

# Supplier can submit his quote online through the system

#### **Supplier User Guide**

- For acknowledge Negotiation / Sourcing RFQ
- For Submitting Quote
- Online Discussion & Negotiation
- ASN/ASBN
- Create Online Invoice

#### **Supplier Login**

| ORACLE |                                                                                                    |  |
|--------|----------------------------------------------------------------------------------------------------|--|
|        |                                                                                                    |  |
|        | *User Name<br>(example: michael.james.smith)<br>*Password<br>(example: 4u99v23)<br>Login Cancel<br>Login Assistance<br>Accessibility None |  |
|        | Select a Language:<br>العربية English                                                                                                    |  |

#### Privacy Statement

Copyright (c) 2006, Oracle. All rights reserved

Navigation : Supplier Login

#### **Supplier Home Page**

|                                                          |                                            | E Brancher Bill | - The second |                                                     |                                                 |
|----------------------------------------------------------|--------------------------------------------|-----------------|--------------|-----------------------------------------------------|-------------------------------------------------|
|                                                          |                                            |                 |              | 🙀 Favorites 🔻                                       | Diagnostics Logout Preferences Help             |
| Oracle Applications Home Page                            |                                            |                 |              |                                                     | Logged In As ENT.OPH@GULFMEDICAL.CO             |
| Navigator                                                |                                            |                 |              | Favorites                                           | Personalize                                     |
|                                                          |                                            |                 | Personalize  | You have not selected any fa set up your favorites. | vorites. Please use the "Personalize" button to |
| KFSH iSupplier Portal Full Access KFSH Sourcing Supplier | Sourcing<br>Sourcing Home Page<br>Worklist |                 |              |                                                     |                                                 |
|                                                          |                                            |                 |              |                                                     |                                                 |

About this Page Privacy Statement

Diagnostics Logout Preferences Help

Copyright (c) 2006, Oracle. All rights reserv

**KFSH Sourcing Supplier:** is used to view RFQ & submitting Quotations

**KFSH iSupplier Portal Full Access:** is used to PO Acceptance, Request for Change/Cancel Order, Change History, ASN/ASBN & Online Invoicing

Navigation : Sourcing Supplier  $\rightarrow$  Worklist (For Notification)

#### **Supplier Work list - Notification**

ORACLE®Workflow

📅 Navigator 🔻 🙀 Favorites 🔻

Diagnostics Home Logout Preferences Help

| Work          | ist                                                                                            |                               |                                                                               |                |              |
|---------------|------------------------------------------------------------------------------------------------|-------------------------------|-------------------------------------------------------------------------------|----------------|--------------|
| View<br>Selec | Open Notifications  Go All Notifications FYI Notifications Notifications Notifications From Me | n Close Close                 | O Previo                                                                      | us 1-200 • Nex | <u>t 200</u> |
| Selec         | Open Notifications                                                                             | Туре                          | Subject                                                                       | Sent 🔻         | Due          |
|               | MISFER ALDOSSARY                                                                               | PO Approval                   | KFSHKC - Standard Purchase Order 263454, 1                                    | 01-Oct-2011    |              |
|               | MISFER ALDOSSARY                                                                               | PO Supplier Change            | KFSHRC - Response to your change request for Standard Purchase Order 263454,1 | 01-Oct-2011    |              |
|               | MISFER ALDOSSARY                                                                               | Sourcing Negotiation          | Closed Early: RFQ 315015 (Testing of iSupplier)                               | 01-Oct-2011    |              |
| 100           | MISFER ALDOSSARY                                                                               | PO Approval                   | KFSHRC - Standard Purchase Order 263451, 0                                    | 26-Sep-2011    |              |
|               | MISFER ALDOSSARY                                                                               | PO Approval                   | KFSHRC - Purchase Order Test 263429, 1                                        | 25-Sep-2011    |              |
|               | MISFER ALDOSSARY                                                                               | PO Supplier Change            | KFSHRC - Response to your change request for Purchase Order Test 263429,1     | 25-Sep-2011    |              |
| <b>F</b>      | MISFER ALDOSSARY                                                                               | PO Approval                   | KFSHRC - Standard Purchase Order 263450, 2                                    | 25-Sep-2011    |              |
| 100           | MISFER ALDOSSARY                                                                               | PO Approval                   | KFSHRC - Standard Purchase Order 263442, 2                                    | 20-Sep-2011    |              |
|               | MISFER ALDOSSARY                                                                               | PO Approval                   | KFSHRC - Standard Purchase Order 263441, 1                                    | 20-Sep-2011    |              |
|               | MISFER ALDOSSARY                                                                               | PO Approval                   | KFSHRC - Standard Purchase Order 263439, 0                                    | 19-Sep-2011    |              |
|               | MISFER ALDOSSARY                                                                               | PO Approval                   | KFSHRC - BP Agreement 263430, 1                                               | 17-Sep-2011    |              |
| 100           | MISFER ALDOSSARY                                                                               | PO Approval                   | KFSHRC - Blanket Purchase Agreement 263428,0 requires your acceptance         | 17-Sep-2011    |              |
|               | MISFER ALDOSSARY                                                                               | PO Approval                   | KFSHRC - Blanket Purchase Agreement 263425,0 requires your acceptance         | 15-Sep-2011    |              |
|               | MISFER ALDOSSARY                                                                               | PO Approval                   | KFSHRC - Blanket Purchase Agreement 263420,0 requires your acceptance         | 14-Sep-2011    |              |
| <b>[</b> ]    | MISFER ALDOSSARY                                                                               | PO Approval                   | KFSHRC - Standard Purchase Order 263417, 0                                    | 13-Sep-2011    |              |
| 100           | MISFER ALDOSSARY                                                                               | Sourcing Two-Stage Evaluation | Two-Stage RFO Evaluation Complete: Technical (RFQ 304015)                     | 13-Sep-2011    |              |
|               | MISFER ALDOSSARY                                                                               | Sourcing Two-Stage Evaluation | Two-Stage RFO Evaluation Complete: Technical (RFQ 304015)                     | 13-Sep-2011    |              |
|               | MISFER ALDOSSARY                                                                               | Sourcing Negotiation          | Closed Early: RFQ 304015 (two stage soucing testing part1)                    | 13-Sep-2011    |              |
|               | MISFER ALDOSSARY                                                                               | PO Approval                   | KFSHRC - Standard Purchase Order 263378, 1                                    | 12-Sep-2011    |              |
| 17            | MISFER ALDOSSARY                                                                               | PO Approval                   | KFSHRC - Standard Purchase Order 263411, 1                                    | 11-Sep-2011    |              |
| (internal     | MICEED ALDOCCADY                                                                               | DO Curstian Channel           | VERSURG - Reserve to some diserve engent for Grandrad Russian Order 2624414.4 | 11.0 2011      |              |

Navigation : Sourcing Supplier  $\rightarrow$  Worklist (Supplier will receive notification for "Published RFQ")

#### **Supplier Invitation Notification**

| ORACL                                   | <b>€</b> "Sourcing                      |               |                    |                                  |          |             |         |                 |         |              |                             |
|-----------------------------------------|-----------------------------------------|---------------|--------------------|----------------------------------|----------|-------------|---------|-----------------|---------|--------------|-----------------------------|
|                                         |                                         |               |                    |                                  |          | 🔒 Naviga    | tor 🔻 🕞 | Favorites 🔻     | Home Lo | gout Prefere | nces Help Diagnos           |
| Negotiations                            |                                         |               |                    |                                  |          |             |         |                 |         |              |                             |
| Search Open Negotiatio                  | ns Title 👻                              |               | Go                 |                                  |          |             |         |                 |         |              |                             |
| Welcome, Sohail Akhtar                  |                                         |               |                    |                                  |          |             |         |                 |         |              |                             |
| Your Active and Dra                     | ft Responses                            |               |                    |                                  |          |             |         | 345             |         |              |                             |
| Press Full List to view al              | your company's respon                   | ses.          |                    |                                  |          |             |         | Full Lis        | t       |              |                             |
| Response Number                         | Response Status                         | Supplier Site | Negotiation Number | Title                            | Туре     | Time Left   | Monitor | Unread Messages |         |              |                             |
| 208008                                  | Active                                  | SITE 1        | <u>315015</u>      | Testing of iSupplier             | RFQ      | 0 seconds   | 翻到      | <u>0</u>        |         |              |                             |
| 205008                                  | Active                                  | SITE 1        | 304015             | two stage soucing testing part1  | RFQ      | 0 seconds   |         | <u>0</u>        |         |              |                             |
| 201008                                  | Active                                  | SITE 1        | 300015             | 608353                           | RFQ      | 0 seconds   | 翻       | <u>0</u>        |         |              |                             |
| Your Company's Op<br>Supplier Site      | Negotiatio                              | on Number     | Titl               | e Ti                             | /pe      | Time Left   |         | Full Lis        | t       |              |                             |
| SITE 1                                  | 323015 <                                |               | RFQ                | for 598553 RF                    |          | 18 hours 28 | minutes |                 |         |              |                             |
| Quick Links                             |                                         |               |                    |                                  |          |             |         |                 |         |              |                             |
| Manage                                  | View Responses                          |               |                    |                                  |          |             |         |                 |         |              |                             |
|                                         |                                         | Click         | < here to A        | cknowledge                       | part     | icipa       | tion    |                 |         |              |                             |
| Drafts                                  | <u>Active</u>                           |               |                    | •                                | -        | -           |         |                 |         |              |                             |
| <u>Deliverables</u>                     | • <u>Disqualified</u>                   |               |                    |                                  |          |             |         |                 |         |              |                             |
| <ul> <li>Personal Informatio</li> </ul> | n • <u>Awarded</u><br>• <u>Rejected</u> |               |                    |                                  |          |             |         |                 |         |              |                             |
|                                         |                                         |               |                    |                                  |          |             |         |                 |         |              |                             |
| About this Page Priva                   | cy Statement                            |               | Neg                | otiations Home Logout Preference | s Help D | iagnostics  |         |                 |         | C            | 2006, Oracle. All rights re |

Navigation : Sourcing Supplier  $\rightarrow$  Sourcing Home Page (Supplier may view open Invitations in Home Page)

Sourcing Supplier User Guide **KFSH&RC** 

#### Acknowledge

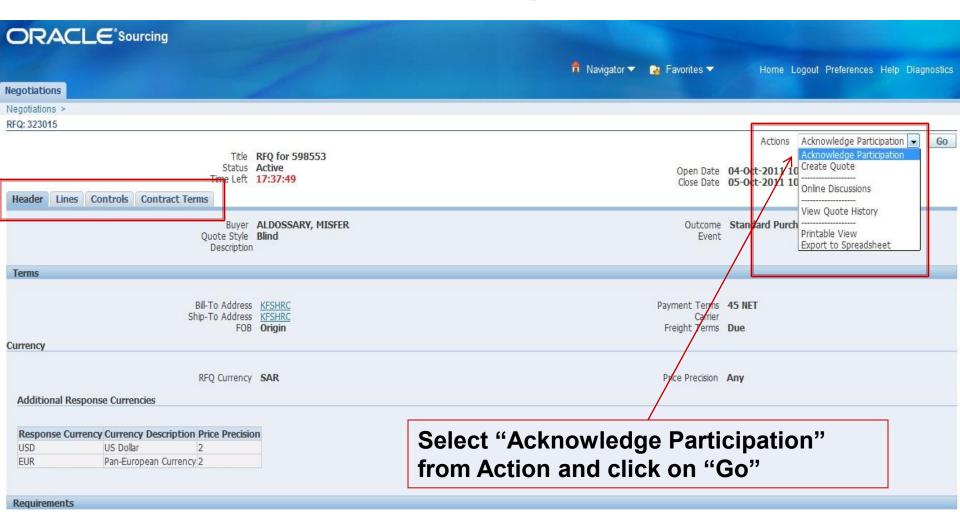

Navigation : Sourcing Supplier  $\rightarrow$  Sourcing Home Page > Open Invitations > Actions

#### Acknowledge

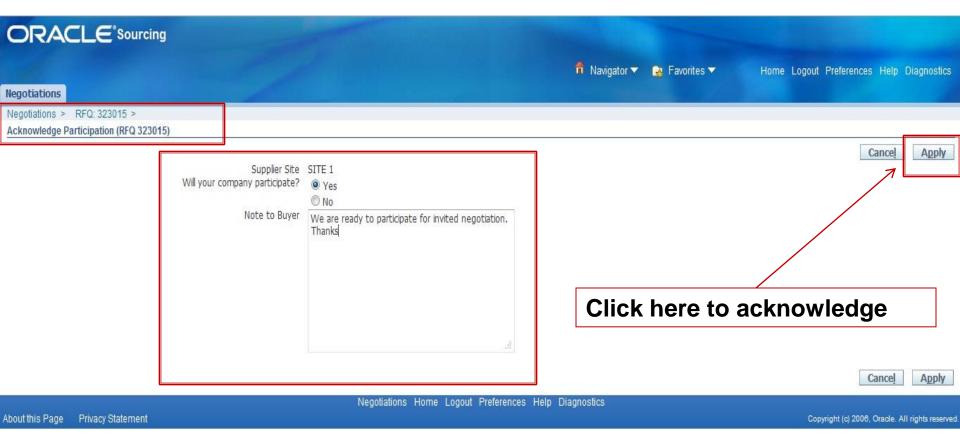

Navigation : Sourcing Supplier  $\rightarrow$  Sourcing Home Page  $\rightarrow$  Open Invitations  $\rightarrow$  Actions  $\rightarrow$  Acknowledge Participation

#### **Quote Creation**

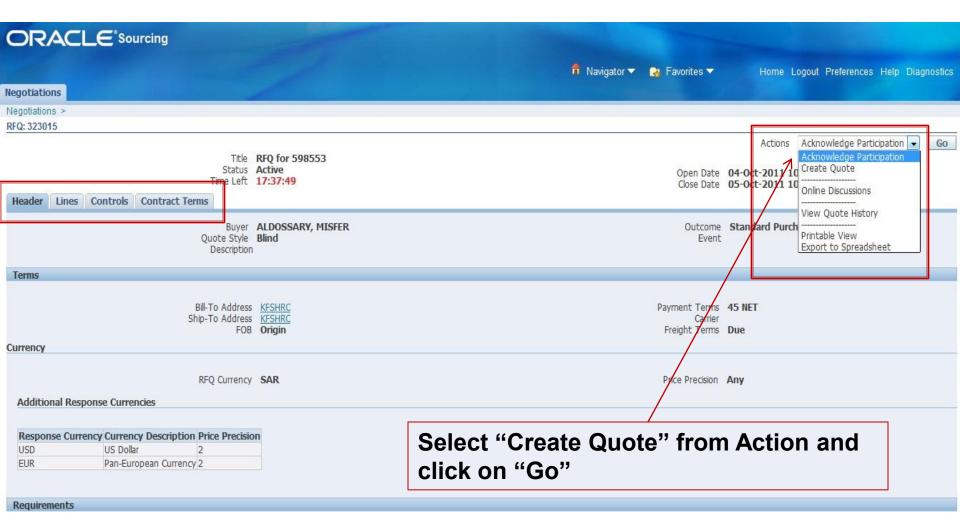

Navigation : Sourcing Supplier  $\rightarrow$  Sourcing Home Page  $\rightarrow$  Open Invitations  $\rightarrow$  Actions  $\rightarrow$  Create Quote

#### **Create Quote Header**

| OR/                    |                               | Sourcing                      |                     |              |                           |                         |                                                                                                    |                                                                    |                                    |                   |                  |
|------------------------|-------------------------------|-------------------------------|---------------------|--------------|---------------------------|-------------------------|----------------------------------------------------------------------------------------------------|--------------------------------------------------------------------|------------------------------------|-------------------|------------------|
|                        |                               |                               |                     |              |                           |                         | f                                                                                                    | 🛱 Navigator 🔻 隆 Favorites 🔻                                        | Home Log                           | out Preferences H | lelp Diagnostics |
| Negotiation            | IS                            |                               |                     |              |                           |                         |                                                                                                    |                                                                    |                                    |                   |                  |
|                        | s > RFQ: 32<br>te: 216008 (RF |                               |                     |              |                           |                         |                                                                                                    |                                                                    |                                    |                   |                  |
| Header                 | Lines                         | 1                             | Fitle <u>RFC</u>    | ) for 598553 |                           |                         |                                                                                                    | Cancel View RFQ C<br>Time Left 17:10:49<br>Close Date 05-Oct-20    | )uote By Spreadshee<br>11 10:00:17 | t Save Draft      | Continue         |
| Attachme               | ents                          | Supplier Site<br>RFQ Currency | SITE 1<br>SAR       |              | /ADH 11662, K. S. A., RIN | /ADH, 11662SA           | 1                                                                                                    | * Quote Valid Until 04-Oct-201<br>(example: 19-Se<br>Note to Buyer |                                    |                   |                  |
| Add Att                | achment                       | 1                             |                     |              |                           |                         |                                                                                                    |                                                                    |                                    |                   |                  |
| Title<br>No results fo | ound.                         |                               | vpe<br>I <b>ote</b> | Description  | Category                  | Last Updated By         |                                                                                                    | Last Updated                                                       | Usage                              | Update            | Delete           |
|                        | iote Ci                       | urre                          | ency"               |              |                           |                         | Hard Contraction of the second second s | uote By Spreadshee                                                 | t Save Draft                       | Continue          |                  |
| About this Pa          |                               |                               |                     |              | Negotiations              | Home Logout Preferences | Help Diagi                                                                                                    | nostics                                                            |                                    |                   |                  |

Navigation : Sourcing Supplier  $\rightarrow$  Sourcing Home Page  $\rightarrow$  Open Invitations  $\rightarrow$  Actions  $\rightarrow$  Create Quote (Header details and Header level attributes)

#### **Create Quote Header**

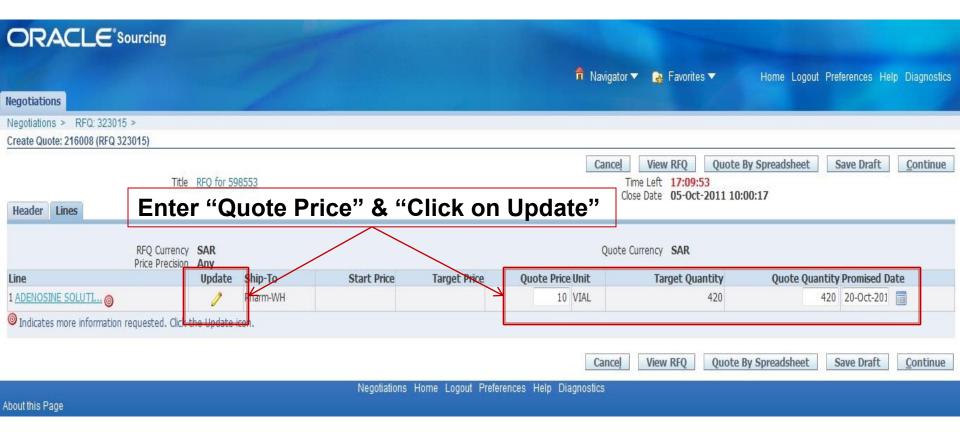

Navigation : Sourcing Supplier  $\rightarrow$  Sourcing Home Page  $\rightarrow$  Open Invitations  $\rightarrow$  Actions  $\rightarrow$  Create Quote (Line details and Line level attributes)

#### **Create Quote –Line Detail**

| OR/              |                                                                                                    |                                  |                                                                                                    |                               |                                          |  |  |  |  |
|------------------|----------------------------------------------------------------------------------------------------|----------------------------------|----------------------------------------------------------------------------------------------------|-------------------------------|------------------------------------------|--|--|--|--|
|                  |                                                                                                    |                                  |                                                                                                    | 🔒 Navigator 🔻 🏾 🙀 Favorites 🔻 | Home Logout Preferences Help Diagnostics |  |  |  |  |
| Negotiatio       | ns                                                                                                    |                                  |                                                                                                    |                               |                                          |  |  |  |  |
| Create Quo       | ote 216008: Line 1 (RFQ 323015)                                                                                                |                                  |                                                                                                    |                               |                                          |  |  |  |  |
|                  | Description ADENOSINE S<br>Unit VTAL<br>Start Price<br>Target Price<br>Quote Price 10<br>Target Quantity<br>Quote Quantity 420 | OLUTION FOR INJ 3MG/ML, 2ML VIAL | L VIAL Close Date 05-Oct-2011 10:00:17<br>Quote Currency SAR<br>Ship-To Pharm-WH<br>Need-By Date 15-Oct-2011 10:01:52 to 20-Oct-2011 1<br>Promised Date 20-Oct-2 |                               |                                          |  |  |  |  |
| Pay Item         | IS                                                                                                    |                                  |                                                                                                    |                               |                                          |  |  |  |  |
| <b>Attribute</b> | tal pay item amount must add up to the line amouni<br><b>es</b>                                                                | Enter "Quot                      | e Value"                                                                                                    | & "Click on Apply             | /"                                       |  |  |  |  |
| Group            | Attribute                                                                                                    | Attribute Type                   | Target Value                                                                                                    | Quote Value                   |                                          |  |  |  |  |
| General          | Preferred Catalog Number                                                                                                    | Required                         |                                                                                                    | Max-100408                    | ai                                       |  |  |  |  |
| General          | Preferred Manufacturer Name                                                                                                    | Required                         |                                                                                                    | Max New York                  | ж                                        |  |  |  |  |
| General          | Country Of Origin                                                                                                    | Optional                         |                                                                                                    |                               | h.                                       |  |  |  |  |

Navigation : Sourcing Supplier  $\rightarrow$  Sourcing Home Page  $\rightarrow$  Open Invitations  $\rightarrow$  Actions  $\rightarrow$  Create Quote (Line Attributes)

#### **Create Quote Header**

|                                     | g                       |          |              |                  |                          |                                                                         |                                          |
|-------------------------------------|-------------------------|----------|--------------|------------------|--------------------------|-------------------------------------------------------------------------|------------------------------------------|
|                                     |                         |          |              |                  | 🔒 Navigato               | r 🔻 🙀 Favorites 🔻                                                       | Home Logout Preferences Help Diagnostics |
| Negotiations                        |                         |          |              |                  |                          |                                                                         |                                          |
| Negotiations > RFQ: 323015 >        |                         |          |              |                  |                          |                                                                         |                                          |
| Create Quote: 216008 (RFQ 323015)   |                         |          |              |                  |                          |                                                                         |                                          |
|                                     | Title <u>RFO for 5</u>  | 98553    |              |                  | (                        | View RFQ Quote Time Left 17:09:53 lose Date 05-Oct-2011 10 Currency SAR | By Spreadsheet Save Draft Continue       |
| Line                                | Precision Any<br>Update | Ship-To  | Start Price  | Target Price     | Quote Price Unit         | Target Quantity                                                         | Quote Quantity Promised Date             |
| 1 ADENOSINE SOLUTI O                | 1                       | Pharm-WH |              |                  | 10 VIAL                  | 420                                                                     | 420 20-Oct-201 🗐                         |
| Indicates more information requeste | d. Click the Update     | icon.    |              |                  |                          |                                                                         |                                          |
| Click                               | on "Co                  | ontinue  | "            |                  | Cancel                   | View RFQ Quote                                                          | By Spreadsheet Save Draft Continue       |
| bout this Page                      |                         |          | Negotiations | Home Logout Pref | erences Help Diagnostics |                                                                         |                                          |

Navigation : Sourcing Supplier  $\rightarrow$  Sourcing Home Page  $\rightarrow$  Open Invitations  $\rightarrow$  Actions  $\rightarrow$  Create Quote

#### **Review & Quote Submission**

|                                                |                 |                          | and the second                |                     |               |               |            |                   |             |
|------------------------------------------------|-----------------|--------------------------|-------------------------------|---------------------|---------------|---------------|------------|-------------------|-------------|
|                                                |                 |                          |                               |                     | 📅 Navigator 👻 | 🚱 Favorites 🔻 | Home Logou | t Preferences Hel | Diagnostics |
| Negotiations                                   |                 |                          |                               |                     |               |               |            |                   |             |
| Negotiations > RFQ: 323015 >                   |                 |                          |                               |                     |               |               |            |                   |             |
| Warning<br>Buyer has requested for you to subm | nit a single, l | best quote. Multiple quo | otes (re-quoting) for this Rf | -Q are not allowed. |               |               |            |                   |             |
| Create Quote 216008: Review and Subm           | nit (RFQ 323    | 015)                     |                               |                     |               |               |            |                   |             |
|                                                |                 |                          |                               |                     | Cancel        | Back Validate | Save Draft | Printable View    | Submit      |
| Header                                         |                 |                          |                               |                     |               |               |            |                   |             |
| Supplie<br>RFQ Cur<br>Quote Cur                |                 | ξ<br>ξ                   |                               |                     | Close         | SCH 762750    | 0:00:17    |                   |             |
| Title                                          | Туре            | Description              | Category                      | Last Updated By     | Last Up       | datad         | Usage      | Update            | Delete      |
| No results found.                              | Type            | Description              | Category                      | Last opuated by     | Last opt      | uateu         | Usage      | opuace            | Delete      |
| Requirements                                   |                 | Click on                 | "Submit"                      | ' for comple        | tion Quo      | te Submi      | ission     |                   |             |
| Details Section                                |                 |                          |                               |                     |               |               |            |                   |             |
| No results found.                              |                 |                          |                               |                     |               |               |            |                   |             |
| Lines                                          |                 |                          |                               |                     |               |               |            |                   |             |

Navigation : Sourcing Supplier  $\rightarrow$  Sourcing Home Page  $\rightarrow$  Open Invitations  $\rightarrow$  Actions  $\rightarrow$  Create Quote (Submission for bidding)

> Quote Submission Process Ends Here. As soon as Supplier submits Quote Buyer will be able to see Supplier Response in His Screen.

For any clarification or detail negotiation Buyer can send a Online message.

If Buyer Send any Message Supplier can Respond it online.

#### **Supplier Monitors Active Quotes**

| ORACL                     |                          |               |                    |                                 |       | and the second second |         |             |           |                                          |
|---------------------------|--------------------------|---------------|--------------------|---------------------------------|-------|-----------------------|---------|-------------|-----------|------------------------------------------|
|                           |                          |               |                    |                                 |       | 🏦 Navigator           | -       | Favorites 🔻 | l         | lome Logout Preferences Help Diagnostics |
| Negotiations              |                          |               |                    |                                 |       |                       |         |             |           |                                          |
| Search Open Negotiati     | ions Title 👻             |               | Go                 |                                 |       |                       |         |             |           |                                          |
| Welcome, Sohail Akhta     | ar Gulf Medical Co. Ltd. |               |                    |                                 |       |                       |         |             |           |                                          |
| Your Active and Dr        | raft Responses           |               |                    |                                 |       |                       |         |             |           |                                          |
| Press Full List to view a | all your company's resp  | onses.        |                    |                                 |       |                       |         |             | Full List |                                          |
| Response Number           | Response Status          | Supplier Site | Negotiation Number | Title                           | Туре  | Time Left             | Monito  | unread M    | essages   | Click to view                            |
| <u>216008</u>             | Active                   | SITE 1        | 323015             | RFQ for 598553                  | RFQ   | 16 hours 5 minutes    | 翻       | 1           | ←         |                                          |
| 208008                    | Active                   | SITE 1        | <u>315015</u>      | Testing of iSupplier            | RFQ   | 0 seconds             |         | 0           |           | the message                              |
| 205008                    | Active                   | SITE 1        | <u>304015</u>      | two stage soucing testing part1 | RFQ   | 0 seconds             | 翻       | <u>0</u>    |           |                                          |
| 201008                    | Active                   | SITE 1        | <u>300015</u>      | 608353                          | RFQ   | 0 seconds             | 翻       | <u>0</u>    |           |                                          |
| Your Company's O          | pen Invitations          |               |                    |                                 |       |                       |         |             |           |                                          |
|                           |                          |               |                    |                                 |       |                       |         |             | Full List |                                          |
| Supplier Site             |                          | Negotia       | ation Number       |                                 | Title | Туре                  | Time Le | ft          |           |                                          |
| No results found.         |                          |               |                    |                                 |       |                       |         |             |           |                                          |
| Quick Links               |                          |               |                    |                                 |       |                       |         |             |           |                                          |

#### **Online Discussion**

| ORACLE'Sou                                                       | ircing                                                                             | THE OWNER WATER                   |                   |                                                      |                            |                       |
|------------------------------------------------------------------|------------------------------------------------------------------------------------|-----------------------------------|-------------------|------------------------------------------------------|----------------------------|-----------------------|
|                                                                  |                                                                                    | 🔒 Navi                            | gator 🔻 🔒 Favo    | rites 🔻 Home Log                                     | out Preferences Hel        | p Diagnostics         |
| Negotiations                                                     |                                                                                    |                                   | the second second |                                                      |                            |                       |
| Negotiations > Quote: 216008 (<br>Online Discussions (RFQ 323015 |                                                                                    |                                   |                   |                                                      |                            |                       |
| a k                                                              | Title <u>RFQ for 598553</u><br>Status <b>Active</b><br>Time Left <b>32 minutes</b> |                                   |                   | en Date 04-Oct-2011 10:0<br>se Date 05-Oct-2011 10:0 | 2:41                       | ntable Page           |
| Messages                                                         |                                                                                    |                                   |                   |                                                      |                            |                       |
| New Message                                                      |                                                                                    |                                   |                   |                                                      |                            |                       |
| Subject 🔺                                                        | Message                                                                            | Status                            | Sender            | Date                                                 |                            | Reply                 |
| This is test Message.                                            | This is test message created for User Manual                                       | Read                              | KFSHRC            | 04-Oct-2011 17:53:44                                 | 7                          | R,                    |
|                                                                  |                                                                                    |                                   |                   |                                                      | Cancel Pri                 | ntable Page           |
| About this Page Privacy Statem                                   |                                                                                    | gout Preferences Help Diagnostics |                   |                                                      | Copyright (c) 2006, Oracle | All rights reserved   |
| About this rage i mady otatenn                                   |                                                                                    |                                   |                   |                                                      | oopyngni (o) 2000, oladie  | . An fights reserved. |
|                                                                  |                                                                                    |                                   | Click t           | o Reply                                              |                            |                       |
|                                                                  |                                                                                    |                                   |                   |                                                      |                            |                       |
|                                                                  |                                                                                    |                                   |                   |                                                      |                            |                       |

> Once the RFQ is closed Supplier will not be able to submits his Quotation.

If RFQ is awarded to Supplier and PO is Approved. Supplier will be able to see his PO in KFSH iSupplier Portal Responsibility.

### **iSupplier Home Page**

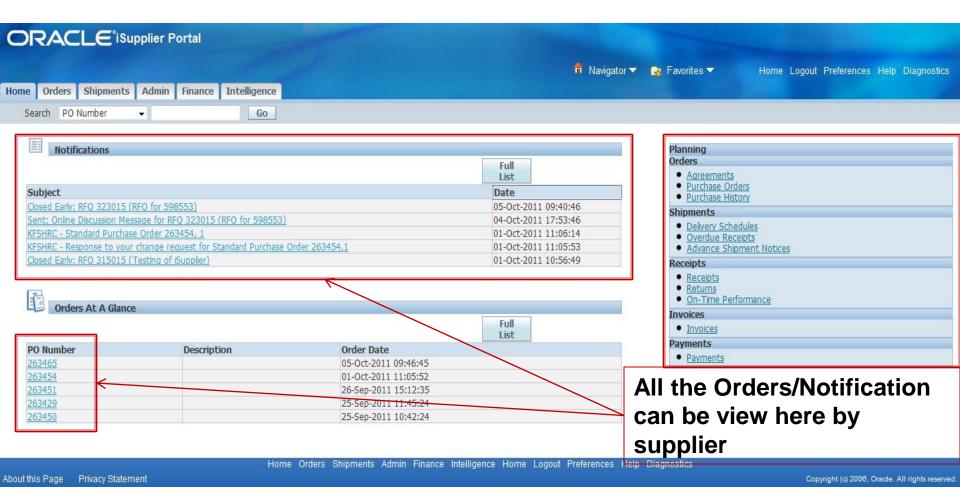

Navigation : KFSH iSupplier Portal Responsibility → Home Page

#### **Purchase Order & Change Request**

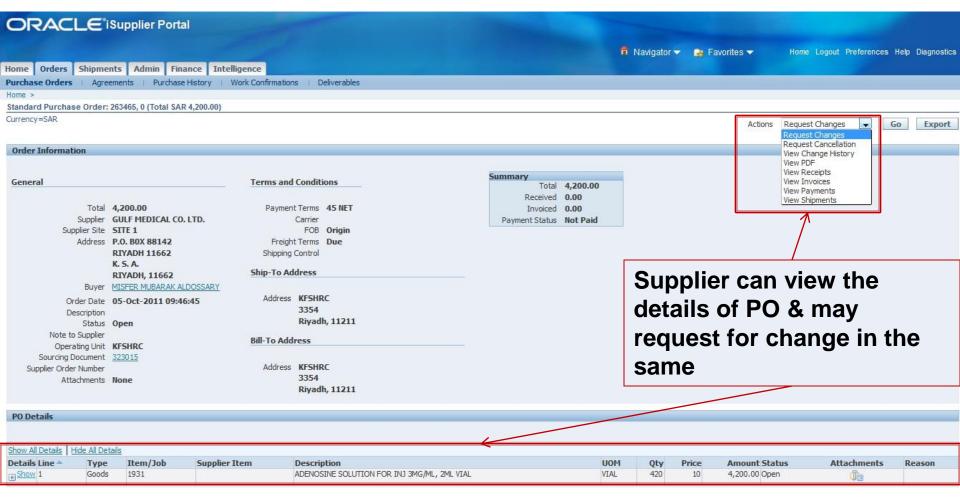

Navigation : KFSH iSupplier Portal Responsibility → Home Page

#### **Purchase Order Change Request**

Cancel

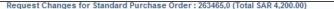

Currency=SAR

Cancel Entire Order Printable View View Change History Export

Order Information

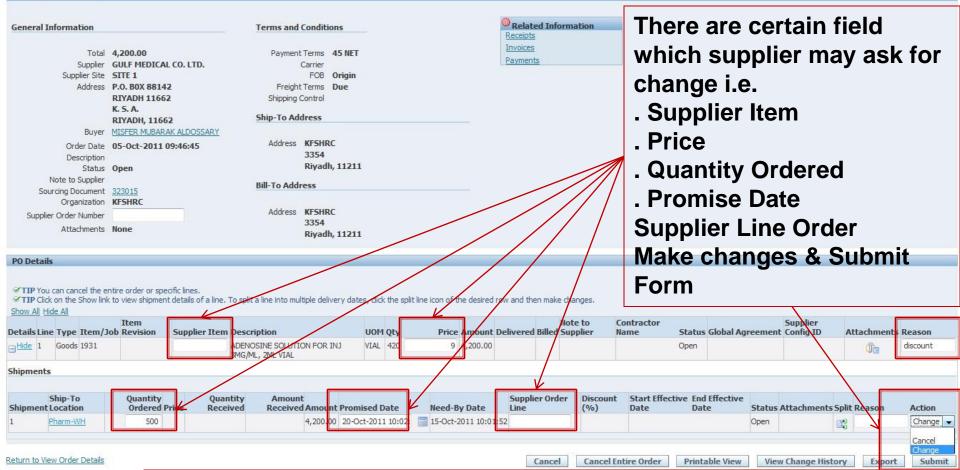

Once supplier submit change request, it goes to Buyer for approval, and if Buyer approve the changes, PO gets change automatically.

> Sourcing Supplier User Guide KFSH&RC

Submit

#### **Advance Shipment Notice (ASN)**

| 0             | RAC           | LE        | iSupplier Porta          | al                                                                                                   |                         |                     |                          |                     |                      |                                   |          |                    |
|---------------|---------------|-----------|--------------------------|----------------------------------------------------------------------------------------------------|-------------------------|---------------------|--------------------------|---------------------|----------------------|-----------------------------------|----------|--------------------|
|               |               |           |                          |                                                                                                    |                         | â                   | Navigator 🔻 💽            | Favorites           | - Hom                | ne Logout Preference              | tes Help | Diagnostics        |
| Home          | e Orders      | Shipm     | ments Admin Fina         | nance Intelligence                                                                                   |                         |                     |                          |                     |                      |                                   |          |                    |
| 2000000000000 |               |           | hipment Notices 👘        | Shipment Schedules   Receipts   Returns   Overdue Re                                                 | ceipts   On-Tir         | ne Performance      | Quality                  |                     |                      |                                   |          |                    |
| Create        | te Advance Sl | hipment   | t Notice                 |                                                                                                    |                         |                     |                          |                     |                      |                                   |          |                    |
| View          | IS            |           |                          |                                                                                                    |                         |                     |                          |                     |                      |                                   |          |                    |
| View          | Shipmen       | its Due 7 | This Week 👻 🔽 Go         |                                                                                                    |                         |                     | i in Ag                  | <b>N.</b> A         | N ASN                | may                               | Advanced | d Search           |
|               |               | F         | Add to                   | contain mult                                                                                         | iple Pu                 | )                   |                          |                     |                      |                                   |          |                    |
| Selec         | ct PO Shipm   | ients:    | Shipment<br>Notice       |                                                                                                    |                         |                     |                          |                     |                      |                                   |          |                    |
| Selec         | t All Select  | t None    |                          |                                                                                                    |                         | es.                 |                          |                     |                      |                                   |          | -                  |
| Selec         | PO<br>Number  | Line St   | Supplier<br>hipment Item | Item Description                                                                                     | Due Date 🔺              | Quantity<br>Ordered | Quantity<br>Received UOM | Ship-To<br>Location | Organization<br>Name | Ship-To<br>Organization           | Currency | Supplier<br>y Site |
|               | 261300        | 1         | 1 AF01                   | ATTACHMENT FOOT F1 2.4MM PEDIATRIC                                                                   | 05-Oct-2011<br>09:30:00 | 3                   | 0 EACH                   | OR-Stor-II          | KFSHRC               | Clinical Departments<br>(Expense) | SAR      | SITE 1             |
|               | 261300        | 4         | 1 AA10S                  |                                                                                                    | 05-Oct-2011<br>09:30:00 | 2                   | 0 EACH                   | OR-Stor-II          | KFSHRC               | Clinical Departments<br>(Expense) | s SAR    | SITE 1             |
|               | <u>261300</u> | 5         | 1 AA07                   |                                                                                                    | 05-Oct-2011<br>09:30:00 | 1                   | 0 EACH                   | OR-Stor-II          | KFSHRC               | Clinical Departments<br>(Expense) | s SAR    | SITE 1             |
|               | <u>261300</u> | 2         | 1 AF02                   |                                                                                                    | 05-Oct-2011<br>09:30:00 | 3                   | 0 EACH                   | I <u>OR-Stor-II</u> | KFSHRC               | Clinical Departments<br>(Expense) | s SAR    | SITE 1             |
|               | <u>261300</u> | 3         | 1 AA15                   |                                                                                                    | 05-Oct-2011<br>09:30:00 | 2                   | 0 EACH                   | I <u>OR-Stor-II</u> | KFSHRC               | Clinical Departments<br>(Expense) | \$ SAR   | SITE 1             |
|               | <u>261354</u> | 1         | 1 400179                 | SCISSORS LARASCOPIC SURGICAL MONOPOLAR CURVED<br>ENDO-WRIST 8MM CLINICAL FOR ROBOTIC SURGICAL SYSTEM | 05-Oct-2011<br>11:59:00 | 10                  | 0 EACH                   | I <u>OR-Stor-II</u> | KFSHRC               | Clinical Departments<br>(Expense) | SAR      | SITE 1             |
|               | <u>261267</u> | 1         | 1 FD214R                 |                                                                                                    | 05-Oct-2011<br>11:59:00 | 2                   | 0 EACH                   | I <u>OR-Stor-II</u> | KFSHRC               | Clinical Departments<br>(Expense) | SAR      | SITE 1             |
|               | 261267        | 2         | 1 FD215R                 | INSTRUMENT FORCEPS TISSUE YASARGIL 3MM CURETTE JAW TOOTHED LENGTH 220MM REUSABLE                     | 05-Oct-2011<br>11:59:00 | 2                   | 0 EACH                   | H OR-Stor-II        | KFSHRC               | Clinical Departments<br>(Expense) | SAR      | SITE 1             |
|               | <u>261267</u> | 3         | 1 FD217R                 |                                                                                                    | 05-Oct-2011<br>11:59:00 | 5                   | 0 EACH                   | I <u>OR-Stor-II</u> | KFSHRC               | Clinical Departments<br>(Expense) | SAR      | SITE 1             |
|               | <u>261267</u> | 4         | 1 FD200R                 |                                                                                                    | 05-Oct-2011<br>11:59:00 | 2                   | 0 EACH                   | H <u>OR-Stor-II</u> | KFSHRC               | Clinical Departments<br>(Expense) | s SAR    | SITE 1             |
|               | <u>261267</u> | 5         | 1 FD216R                 |                                                                                                    | 05-Oct-2011<br>11:59:00 | 5                   | 0 EACH                   | I <u>OR-Stor-II</u> | KFSHRC               | Clinical Departments<br>(Expense) | s SAR    | SITE 1             |
|               | <u>261345</u> | 3         | 1 EN111120510            |                                                                                                    | 05-Oct-2011<br>11:59:00 | 20                  | 0 EACH                   | H <u>OR-Stor-II</u> | KFSHRC               | Clinical Departments<br>(Expense) |          | SITE 1             |
|               | <u>261349</u> | 5         | 1 400093                 |                                                                                                    | 05-Oct-2011<br>11:59:00 | 5                   | 0 EACH                   | I <u>OR-Store</u>   | KFSHRC               | Operating Room<br>Store           | SAR      | SITE 1             |

Navigation : KFSH iSupplier Portal Responsibility  $\rightarrow$  Home Page $\rightarrow$  Shipment Tab  $\rightarrow$  Shipment Notice  $\rightarrow$  Create Advance Shipment Notice

#### **Advance Shipment Notice (ASN)**

| OF              |                |                  | plier Po         | rtal                                                                                                    |                      |                     |                      |          |      |     |                     |                    |                    |                    |       |                |
|-----------------|----------------|------------------|------------------|----------------------------------------------------------------------------------------------------|----------------------|---------------------|----------------------|----------|------|-----|---------------------|--------------------|--------------------|--------------------|-------|----------------|
|                 |                |                  |                  |                                                                                                    |                      |                     | 4                    | Navigato | or 🔻 | 🔒 F | avorites 🔻          | Hom                | ne Logout F        | Preferences He     | p Dia | gnostics       |
| Home            | Orders         |                  | Admin I          | Finance Intelligence                                                                                    |                      |                     |                      |          |      |     |                     |                    |                    |                    |       |                |
|                 | Schedules      |                  | Notices          | Shipment Schedules   Receipts   Returns                                                                 | Overdue Receipts     | On-Time             | Performance          | Quality  | 1    |     |                     |                    |                    |                    |       |                |
|                 |                | ent Notices >    |                  |                                                                                                    |                      |                     |                      |          |      |     |                     |                    |                    |                    |       |                |
| Create A        | avance s       | hipment Notice   |                  |                                                                                                    |                      |                     |                      |          |      |     |                     |                    |                    |                    |       |                |
|                 |                |                  |                  |                                                                                                    |                      |                     |                      |          |      |     | Cano                | el Ado             | d Shipments        | Preview            | S     | ub <u>m</u> it |
| Shipm           | ent Head       | er Shipment      | Lines            |                                                                                                    |                      |                     |                      |          |      |     |                     |                    |                    |                    |       |                |
| Shipm           | ent Line       | Defaults         |                  |                                                                                                    |                      |                     |                      |          |      |     |                     |                    |                    |                    |       |                |
|                 |                |                  |                  |                                                                                                    |                      |                     |                      |          |      |     |                     |                    |                    |                    |       | 7              |
| Enter           | hinmont I      | ing Defaults and | click Defa       | It to All Lines to copy to all shipment lines.                                                          | En                   | tor c               | niant                | itv t    |      | סר  | ship                | hon                | in                 |                    |       |                |
| Lincer .        |                | ci <del>12</del> |                  |                                                                                                    |                      |                     | -                    | •        |      |     | • •                 | •                  |                    |                    |       |                |
|                 | Packing S      | Slip             |                  | Container Number                                                                                        |                      | hinn                | nent l               | ine      | s"   | T   | ab an               | d cli              | ck o               | n                  |       |                |
| Cour            | try Of Orig    | pin              |                  | J C Truck Number                                                                                        |                      | -                   |                      |          |      |     |                     |                    |                    | ••                 |       |                |
| Ba              | r Code Lat     | pel              |                  | Comments                                                                                                | <b>"</b> S           | nipn                | nent l               | Head     | de   | r"  | Tab                 |                    |                    |                    |       |                |
|                 |                | Default t        | to All Line      | s                                                                                                    |                      |                     |                      |          |      |     | ~                   |                    |                    |                    |       |                |
|                 |                |                  |                  |                                                                                                    |                      |                     |                      |          |      |     | $/ \sim$            | _                  |                    |                    |       |                |
| Shipm           | ents in A      | dvance Shipme    | nt Notice        |                                                                                                    |                      |                     |                      |          |      | /   |                     |                    |                    |                    |       |                |
|                 |                |                  |                  |                                                                                                    |                      |                     |                      |          |      |     |                     |                    |                    |                    |       |                |
| Show A          | I Details      | Hide All Details |                  |                                                                                                    |                      |                     |                      |          |      | V   |                     | 1                  |                    |                    |       |                |
| Details         | PO<br>Number   | Line Shipment    | Supplier<br>Item | Item Description                                                                                        | Due Date             | Quantity<br>Ordered | Quantity<br>Received | иом      |      |     | Quantity<br>Shipped |                    | LPN/Lot<br>/Serial | Add<br>Attachments | Split | Remove         |
| + Show          | 261300         | 5 1              | AA07             | ATTACHMENT MIDAS REX ANGLED 7CM                                                                         | 05-Oct-2011 09:30:00 | 1                   | 0                    | EACH     | R    | 9   | 1                   | <u>OR-Stor-II</u>  |                    | 43                 | R     |                |
| <u> </u>        | 261300         | 2 1              | AF02             | ATTACHMENT FOOT F2 2.4MM ADULT                                                                          | 05-Oct-2011 09:30:00 | 3                   | 0                    | EACH     | Ы    | 2   | 3                   | <u> OR-Stor-II</u> |                    | <b>4</b> 0         | ĸ     |                |
| ⊕ <u>Show</u>   | 2 <u>61354</u> | 1 1              | 400179           | SCISSORS LARASCOPIC SURGICAL MONOPOLAR<br>CURVED ENDO-WRIST 8MM CLINICAL FOR<br>ROBOTIC SURGICAL SYSTEM | 05-Oct-2011 11:59:00 | 10                  | 0                    | EACH     | Ы    | 9   | 10                  | <u>OR-Stor-II</u>  |                    | <b>4</b> 3         | ES,   | Î              |
|                 |                |                  |                  |                                                                                                    |                      |                     |                      |          |      |     |                     |                    |                    |                    |       |                |
|                 |                |                  |                  |                                                                                                    |                      |                     |                      |          |      |     |                     |                    |                    |                    |       |                |
| <u>Return t</u> | o Shipmen      | its: Shipment No | tices            |                                                                                                    |                      |                     |                      |          |      |     | Canc                | e <u>l</u> Ado     | d Shipments        | Preview            | S     | ub <u>m</u> it |

#### **Advance Shipment Notice (ASN)**

|                                           |                                      | a track the part of the   | - Colona              |                    |            |                                          |
|-------------------------------------------|--------------------------------------|---------------------------|-----------------------|--------------------|------------|------------------------------------------|
|                                           |                                      |                           | 📅 N                   | lavigator 🔻 🏾 🙀 Fa | avorites 🔻 | Home Logout Preferences Help Diagnostics |
| Home Orders Shipments Admin Fina          | nce Intelligence                     |                           |                       |                    |            |                                          |
| Delivery Schedules   Shipment Notices   S | Shipment Schedules   Receipts   Retu | rns   Overdue Receipts    | On-Time Performance   | Quality            |            |                                          |
| Shipments: Shipment Notices >             |                                      |                           |                       |                    |            |                                          |
| Create Advance Shipment Notice            |                                      |                           |                       |                    |            |                                          |
|                                           |                                      |                           |                       |                    | Cance      | el Add Shipments Preview Sub <u>m</u> it |
| Shipment Header Shipment Lines            |                                      |                           |                       |                    |            |                                          |
|                                           |                                      |                           |                       |                    |            |                                          |
| Shipment Information                      |                                      |                           |                       |                    |            |                                          |
|                                           |                                      |                           |                       |                    |            |                                          |
| * Indicates required field                |                                      |                           |                       |                    |            |                                          |
| * Shipment Number 10101                   | * Shipment Date                      | 05-Oct-2011 12:07:4:      |                       |                    |            |                                          |
| * Expected Receipt Date 06-Oct-2011       | 12:07:47 🕅                           | Note: Shipment Date canno | t be later than today |                    |            |                                          |
| Example: 05-0                             | Oct-2011 12:05:15                    |                           |                       |                    |            |                                          |
|                                           |                                      |                           |                       |                    |            |                                          |
| Freight Information                       |                                      |                           |                       |                    |            |                                          |
|                                           |                                      |                           |                       |                    |            |                                          |
| Freight Terms                             | Freight Carrier                      | N                         |                       |                    |            |                                          |
| Number of Containers                      | Bill of Lading                       |                           | Entor S               | hinmon             | 4 Nlum     | nhar/Shinmant                            |
| Waybill/Airbill Number                    | Packing Slip                         |                           |                       | nipmen             | t nun      | nber/Shipment                            |
| Packaging Code                            | Special Handling Code                |                           | Date/Fx               | nected             | Rece       | ipt Date and click                       |
| Tar Weight                                | Tar Weight UOM                       |                           |                       | -                  |            | •                                        |
| Net Weight                                | Net Weight UOM                       |                           | on "Sub               | omit". (           | Dnce       | it is submitted a                        |
| Comments                                  |                                      |                           | notificat             | tion wil           | l ha a     | ont to Puwar                             |
|                                           |                                      |                           | nounca                |                    | i be s     | ent to Buyer.                            |
|                                           |                                      |                           |                       |                    |            |                                          |

#### **Advance Shipment Billing Notice (ASBN)**

|                                                                                            |                                                                                                    |                                                                                                    |                                                                                              |                                        | 🏦 Navigator 🔻                           | 🙀 Favorite                                       | es 🔻 Ho                            | me Logout Prefer                           | ences Help                                  | Diagnostics                                 |
|--------------------------------------------------------------------------------------------|----------------------------------------------------------------------------------------------------|----------------------------------------------------------------------------------------------------|----------------------------------------------------------------------------------------------|----------------------------------------|-----------------------------------------|--------------------------------------------------|------------------------------------|--------------------------------------------|---------------------------------------------|---------------------------------------------|
| Home Orders St                                                                             | hipments Admin Fina                                                                                                    | ince Intelligence                                                                                                    |                                                                                              |                                        |                                         |                                                  |                                    |                                            |                                             |                                             |
| Delivery Schedules                                                                         | Contraction of the second second second second second second second second second second second second second s                              | Shipment Schedules   Receipts   Returns                                                                                                    | Overdue Receipts                                                                             | On-Time Perform                        | nance   Quality                         |                                                  |                                    |                                            |                                             |                                             |
| Shipments: Shipment Notices >                                                              |                                                                                                    |                                                                                                    |                                                                                              |                                        |                                         |                                                  |                                    |                                            |                                             |                                             |
| Create Advance Shipment Billing Notice                                                     |                                                                                                    |                                                                                                    |                                                                                              |                                        |                                         |                                                  |                                    |                                            |                                             |                                             |
| Views                                                                                      |                                                                                                    |                                                                                                    |                                                                                              |                                        |                                         |                                                  |                                    |                                            |                                             |                                             |
|                                                                                            |                                                                                                    | Select de                                                                                                    | esired F                                                                                     | 'O to a                                | dd in At                                | SBN.                                             | An AS                              | BN                                         | 11-12-                                      |                                             |
| View Shipments D                                                                           | oue Any Time 👻 Go                                                                                                    | may cor                                                                                                    | tain mu                                                                                      | ltiple [                               | 20                                      |                                                  |                                    |                                            | Advance                                     | ed Search                                   |
| To create an Adva                                                                          | To create an Advance Shipment Billing Notice, you may only select shipments with the same Ship-To Organization, Currency, and Supplier Site, |                                                                                                    |                                                                                              |                                        |                                         |                                                  |                                    |                                            |                                             |                                             |
| Jo ro creace an mara                                                                       |                                                                                                    | you may only solece an <u>penetro men ere carte one</u>                                                                                                    | To organización, cons                                                                        | incy, and supplier                     | NLC.                                    |                                                  |                                    |                                            | -                                           |                                             |
| Select PO Shipments: Shipment                                                              |                                                                                                    |                                                                                                    |                                                                                              |                                        |                                         |                                                  |                                    |                                            |                                             |                                             |
| Select All Select No                                                                       |                                                                                                    | Notice                                                                                                    |                                                                                              |                                        |                                         |                                                  |                                    |                                            |                                             |                                             |
| Select All Select NC                                                                       |                                                                                                    |                                                                                                    |                                                                                              |                                        |                                         |                                                  |                                    |                                            |                                             |                                             |
|                                                                                            |                                                                                                    |                                                                                                    |                                                                                              | Quantity                               | Quantity                                | Shin-To                                          | Organization                       | Shin-To                                    |                                             | Supplier                                    |
| Select PO Number L                                                                         | Supplier                                                                                                    | Item Description                                                                                                    | Due Date 🔺                                                                                   | Quantity<br>Ordered                    | Quantity<br>Received UOM                | Ship-To<br>Location                              | Organization<br>Name               | Ship-To<br>Organization                    | Currency                                    | Supplier<br>Site                            |
| Select PO Number L                                                                         | Supplier                                                                                                    | Item Description<br>PROVIDING MAINTENANCE SERVICES FOR<br>MEDICAL RADIATION EQUIPMENT                                                                                                    | Due Date   05-Mar-2011 23:59:00                                                              |                                        |                                         |                                                  |                                    |                                            | Currency                                    |                                             |
| Select PO Number L                                                                         | Supplier                                                                                                    | PROVIDING MAINTENANCE SERVICES FOR                                                                                                    | 05-Mar-2011                                                                                  | Ordered                                | Received UOM                            | Location                                         | Name                               | Organization                               | SAR                                         | Site                                        |
| Select PO Number L                                                                         | Supplier                                                                                                    | PROVIDING MAINTENANCE SERVICES FOR<br>MEDICAL RADIATION EQUIPMENT<br>PROVIDING MAINTENANCE SERVICES FOR                                                                                                    | 05-Mar-2011<br>23:59:00<br>03-Apr-2011                                                       | Ordered<br>425000                      | Received UOM<br>0 JOB                   | Location<br>KFSHRC                               | Name<br>KFSHRC                     | Organization<br>KFSHRC                     | SAR<br>SAR                                  | Site<br>CONTRACTS                           |
| Select PO Number L<br>0/0041/31-1<br>1/0041/31-2                                           | Supplier                                                                                                    | PROVIDING MAINTENANCE SERVICES FOR<br>MEDICAL RADIATION EQUIPMENT<br>PROVIDING MAINTENANCE SERVICES FOR<br>MEDICAL RADIATION EQUIPMENT<br>CONTRACT: PREPARATION OF THE TWO NEW                                                    | 05-Mar-2011<br>23:59:00<br>03-Apr-2011<br>23:59:00<br>17-May-2011                            | Ordered<br>425000<br>425000            | Received UOM<br>0 JOB<br>0 JOB          | Location<br>KFSHRC<br>KFSHRC                     | Name<br>KFSHRC<br>KFSHRC           | Organization<br>KFSHRC<br>KFSHRC           | SAR<br>SAR<br>SAR<br>SAR                    | Site<br>CONTRACTS<br>CONTRACTS              |
| Select PO Number I<br>○ (/0041/31-1)<br>○ (/0041/31-2)<br>○ (/0007/32-1)<br>○ (/0007/32-1) | Supplier                                                                                                    | PROVIDING MAINTENANCE SERVICES FOR<br>MEDICAL RADIATION EQUIPMENT<br>PROVIDING MAINTENANCE SERVICES FOR<br>MEDICAL RADIATION EQUIPMENT<br>CONTRACT: PREPARATION OF THE TWO NEW<br>HOSPITALS<br>PROVIDING MAINTENANCE SERVICES FOR | 05-Mar-2011<br>23:59:00<br>03-Apr-2011<br>23:59:00<br>17-May-2011<br>23:59:00<br>24-Jul-2011 | Ordered<br>425000<br>425000<br>1967067 | Received UOM<br>0 JOB<br>0 JOB<br>0 JOB | Location<br>KFSHRC<br>KFSHRC<br>KFSHRC<br>KFSHRC | Name<br>KFSHRC<br>KFSHRC<br>KFSHRC | Organization<br>KFSHRC<br>KFSHRC<br>KFSHRC | Currency<br>SAR<br>SAR<br>SAR<br>SAR<br>SAR | Site<br>CONTRACTS<br>CONTRACTS<br>CONTRACTS |

Navigation : KFSH iSupplier Portal Responsibility  $\rightarrow$  Home Page $\rightarrow$  Shipment Tab  $\rightarrow$  Shipment Notice  $\rightarrow$  Create Advance Shipment Billing Notice

#### **Advance Shipment Billing Notice (ASBN)**

|                                                                                            | al                                                                                                    |                      |                                 |                                   |           |       |        |                     | -        |                 |                    |                    |        |                 |
|--------------------------------------------------------------------------------------------|----------------------------------------------------------------------------------------------------|----------------------|---------------------------------|-----------------------------------|-----------|-------|--------|---------------------|----------|-----------------|--------------------|--------------------|--------|-----------------|
|                                                                                            |                                                                                                    |                      |                                 |                                   | 1         | Navig | ator 🔻 | 🔒 Favor             | ites 🔻   | Hom             | e Logout f         | Preferences He     | Ip Dia | ignostics       |
| Home Orders Shipments Admin Fina                                                           |                                                                                                    |                      |                                 |                                   |           |       |        |                     |          |                 |                    |                    |        |                 |
| Delivery Schedules   Shipment Notices                                                      | Charles and the second second s | Returns   Overdue    | Receipts                        | On-Time Pe                        | rformance | Qua   | lity   |                     |          |                 |                    |                    |        |                 |
| Shipments: Shipment Notices > Create Advance<br>Create Advance Shipment Billing Notices    | ce Shipment Billing Notice >                                                                                                    |                      |                                 |                                   |           |       |        |                     |          |                 |                    |                    |        |                 |
| create Advance Shipment Billing Notices                                                    |                                                                                                    |                      |                                 |                                   |           |       |        |                     | -        |                 |                    |                    |        |                 |
| Shipment Header Shipment Lines                                                             |                                                                                                    |                      |                                 |                                   |           |       |        |                     | Cano     | e <u>i</u> Ado  | l Shipments        | s Preview          |        | Sub <u>m</u> it |
| Shiphene Line Delauts                                                                      |                                                                                                    |                      |                                 | 1                                 |           | • 4   |        | •                   |          | -               | -                  |                    |        |                 |
| Enter Shipment Line Defaults and click Default to All Lines to copy to all shipment lines. |                                                                                                    |                      | Enter quantity to be shipped in |                                   |           |       |        |                     |          |                 |                    |                    |        |                 |
| Packing Slip                                                                               | Packing Slip Container Number                                                                                                    |                      |                                 | "Shipment Lines" Tab and click on |           |       |        |                     |          |                 |                    |                    |        |                 |
| Country Of Origin                                                                          | Truck Number                                                                                                    |                      | "St                             | nipme                             | nt        | Ηοα   | h      | or" T               | ah       |                 |                    |                    |        |                 |
| Bar Code Label                                                                             | Comments                                                                                                    |                      |                                 | npine                             | 711U      | 160   |        |                     | an       |                 |                    |                    |        |                 |
| Default to All Lines                                                                       |                                                                                                    |                      |                                 |                                   |           |       |        |                     |          |                 |                    |                    |        | _               |
| Shipments in Advance Shipment Notice                                                       |                                                                                                    |                      |                                 |                                   |           |       |        | /                   |          |                 |                    |                    |        |                 |
|                                                                                            |                                                                                                    |                      |                                 |                                   |           |       | /      |                     |          |                 |                    |                    |        |                 |
| Show All Details   Hide All Details                                                        |                                                                                                    |                      |                                 |                                   | (         |       | K      |                     | 7        |                 |                    |                    |        |                 |
| Details PO Number Line Shipment Item                                                       | Item Description                                                                                                    | Due Date             | Quantity<br>Ordered             | Quantity<br>Received              | UOM       |       |        | Quantity<br>Shipped |          | Taxable<br>Flag | LPN/Lot<br>/Serial | Add<br>Attachments | Split  | Remove          |
| ∃ <u>Show C/0007/32-1</u> 8 8                                                              | CONTRACT: PREPARATION OF THE<br>TWO NEW HOSPITALS                                                                                                    | 17-May-2011 23:59:00 | 1967067                         | 0                                 | JOB       | 2     |        | 1967067             | FSHRC    | N               |                    | <b>4</b> 3         | R3     | Û               |
| <u> Show C/0041/31-4</u> 1 1                                                               | PROVIDING MAINTENANCE<br>SERVICES FOR MEDICAL RADIATION<br>EQUIPMENT                                                                                                    | 24-Jul-2011 23:59:00 | 425000                          | 0                                 | JOB       | N C   |        | 425000              | FSHRC    | N               |                    | <b>4</b> 0         | ĸ      |                 |
|                                                                                            |                                                                                                    |                      |                                 |                                   |           |       |        |                     | <u>ل</u> |                 |                    |                    |        |                 |
| Return to Create Advance Shipment Billing Notice                                           | <u>e</u>                                                                                                    |                      |                                 |                                   |           |       |        |                     | Cano     | el Ado          | Shipments          | 5 Preview          | 5      | Sub <u>m</u> it |

#### **Advance Shipment Billing Notice (ASBN)**

| Shipment Header Shipment Lines                                        |                                              |
|-----------------------------------------------------------------------|----------------------------------------------|
| Shiphient Header Shiphient Lines                                      |                                              |
| Shipment Information                                                  |                                              |
|                                                                       |                                              |
| * Indicates required field                                            |                                              |
|                                                                       | 5-Oct-2011 12:30:24                          |
|                                                                       | te: Shipment Date cannot be later than today |
| Expected Receipt Date 00 000 1111:00:01 11:00:01 11:00:01 10:00 000 0 |                                              |
|                                                                       |                                              |
| Freight Information                                                   |                                              |
|                                                                       |                                              |
| Freight Terms 🔄 🧣 Freight Carrier                                     |                                              |
| Number of Containers Bill of Lading                                   | Enter Shipment Number/Shipment               |
| Waybil/Airbill Number Packing Slip                                    | Date/Expected Receipt Date and click         |
| Packaging Code Special Handling Code                                  | Date/Expected Receipt Date and click         |
| Tar Weight UOM                                                        | on "Submit". Once it is submitted a          |
| Net Weight Net Weight UOM                                             |                                              |
| Comments                                                              | notification will be sent to Buyer.          |
|                                                                       | <b>y</b>                                     |
| Billing Information                                                   |                                              |
|                                                                       |                                              |
| * Indicates required field                                            |                                              |
| * Invoice Number 20201 * Invoice Amount                               | 20000                                        |
| * Invoice Date 05-Oct-2011 🗐 Payment Terms                            |                                              |
| Freight Amount Currency SAR                                           |                                              |
| Tax Amount                                                            |                                              |
| Dentil To City                                                        |                                              |
| Remit To Site                                                         |                                              |
| Name CONTRACTS                                                        |                                              |
| Address P.O. Box 88142                                                |                                              |
| Riyadh, 11662<br>SA                                                   |                                              |
| Bank Account                                                          |                                              |
|                                                                       | Change                                       |
|                                                                       |                                              |
|                                                                       |                                              |
|                                                                       |                                              |
|                                                                       |                                              |
|                                                                       | Sourcing Supplier User Guide                 |
|                                                                       | KFSH&RC 28                                   |

# Thanks You